**УТВЕРЖДАЮ**<br>Директор ФГУП «ВНИИМ им. Д.И. Менделеева» Н.И. Ханов 2015 г. M

# **СИСТЕМА ИЗМЕРИТЕЛЬНАЯ УНИВЕРСАЛЬНОГО ИСПЫТАТЕЛЬНОГО СТЕНДА II83979 UNIVERSAL**

# **МЕТОДИКА ПОВЕРКИ МП-206-0655-2015**

 $1.5.64383 - 16$ 

г. Санкт-Петербург 2015 г.

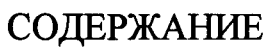

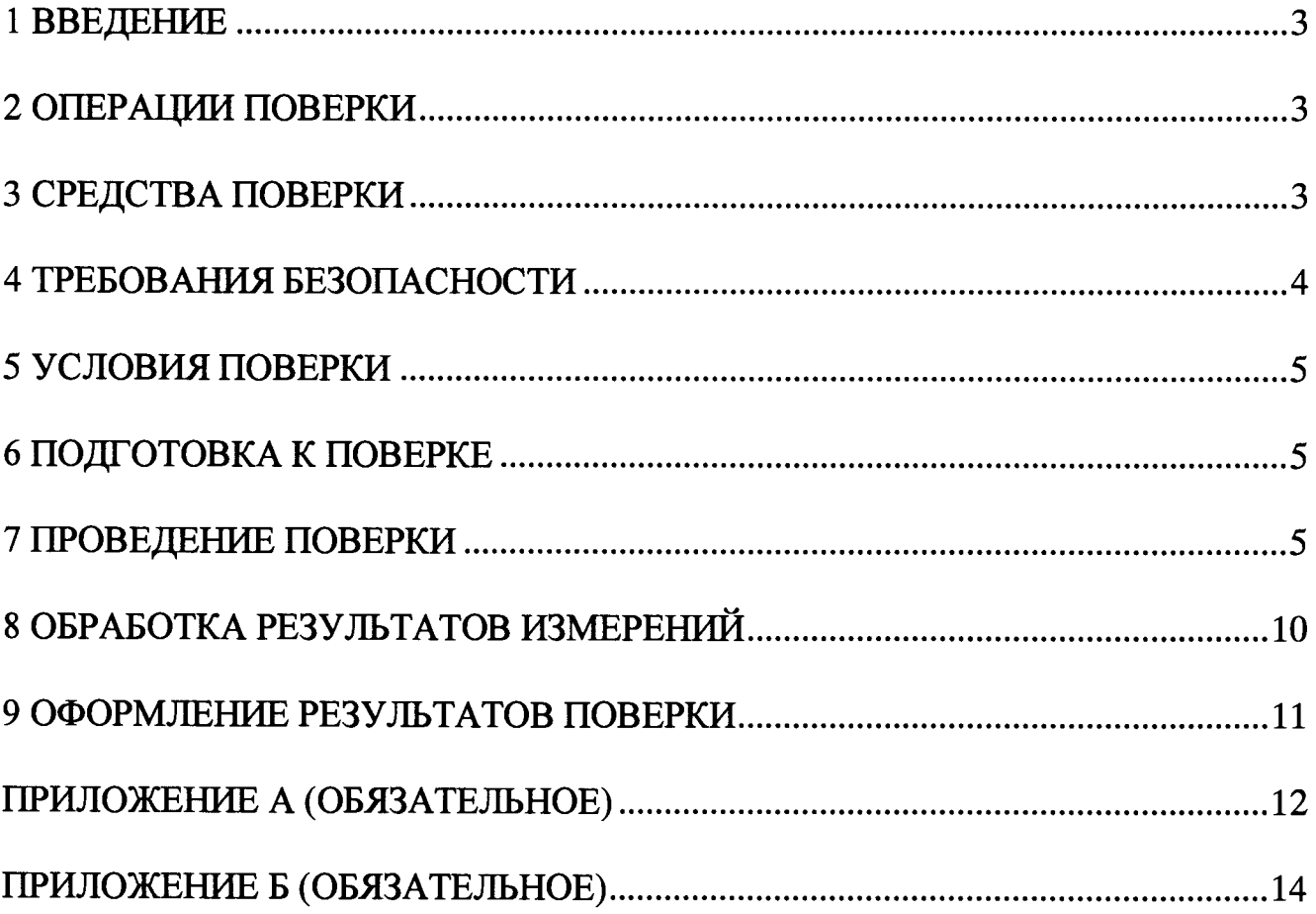

### **1 ВВЕДЕНИЕ**

**1.1 Настоящая методика поверки (далее - МП) устанавливает порядок проведения и оформления результатов поверки системы измерительной универсального испытательного стенда II83979 Universal (далее - система) и устанавливает методику ее первичной и периодической поверок.**

**1.2 Допускается проведение поверки отдельных измерительных каналов (далее - ИК) из состава системы в соответствии с заявлением владельца системы, с обязательным указанием в свидетельстве о поверке информации об объеме проведенной поверки.**

**1.3 Интервал между поверками - 1 год.**

### **2 ОПЕРАЦИИ ПОВЕРКИ**

**2.1 При проведении поверки должны выполнятся операции, указанные в таблице 1.**

**Таблица 1**

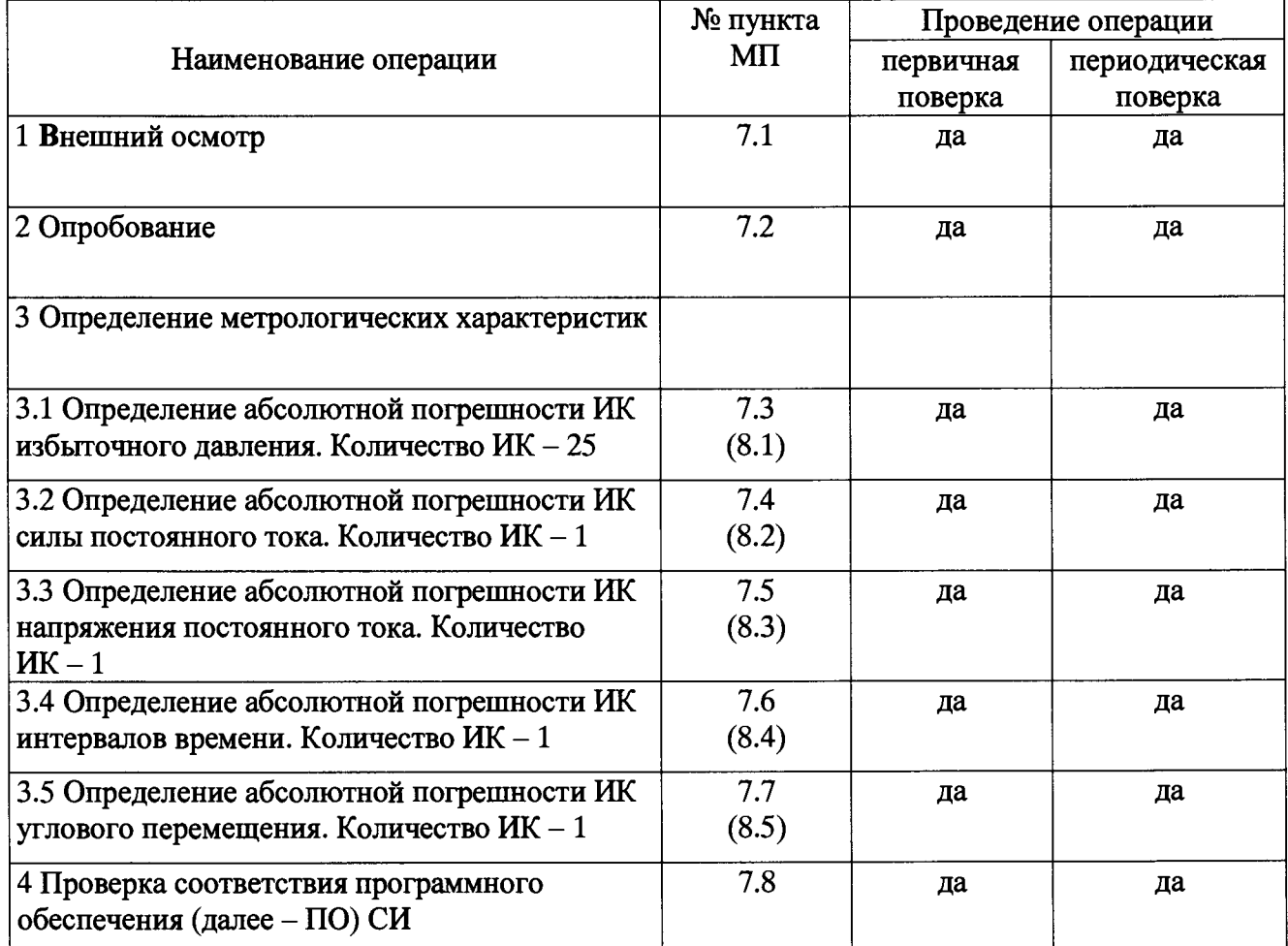

### **3 СРЕДСТВА ПОВЕРКИ**

**3.1 Средства поверки приведены в таблице 2.**

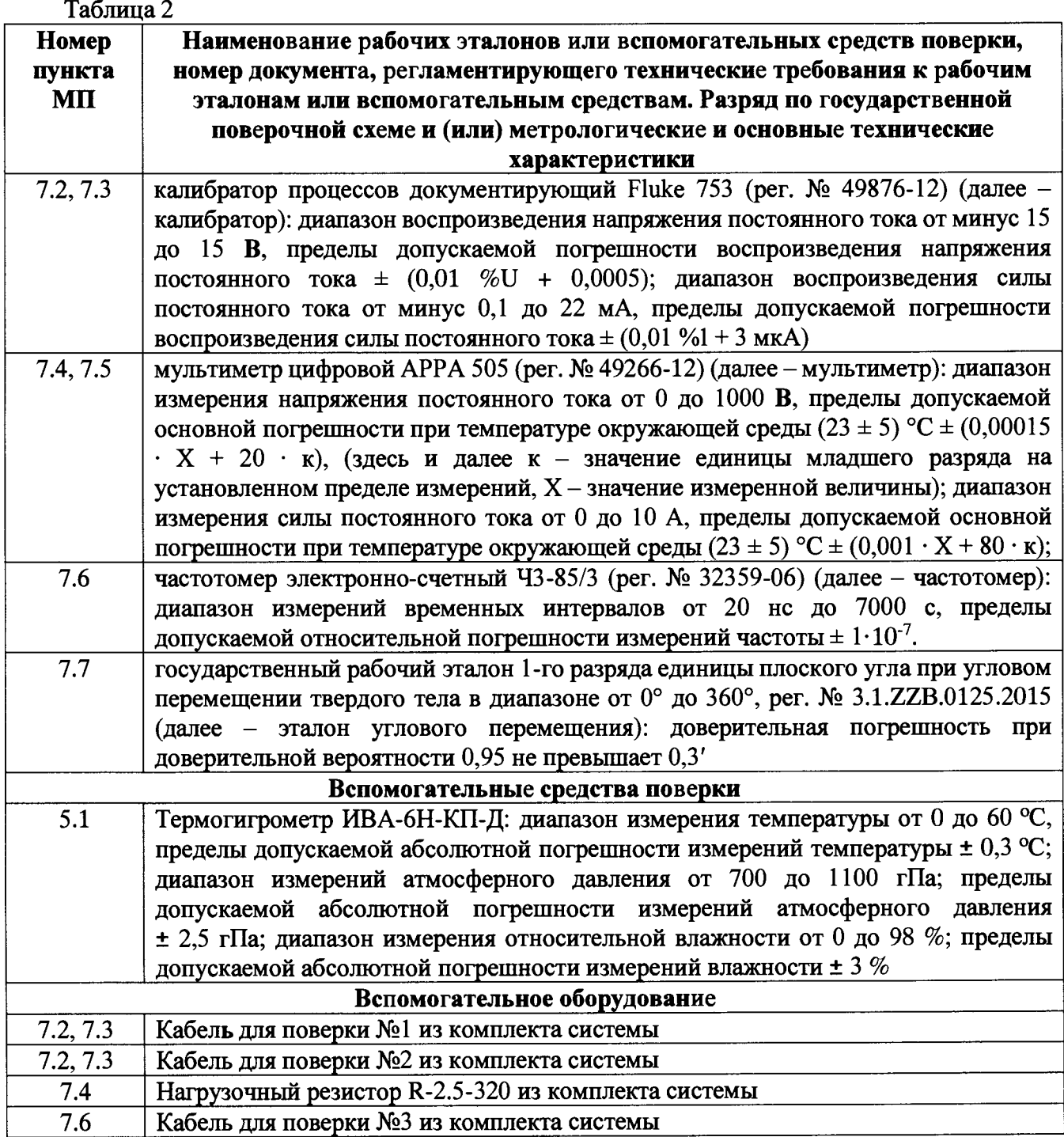

**3.2 При проведении поверки допускается применять другие средства измерений, удовлетворяющие по точности и диапазону измерений требованиям настоящей МП.**

### **4 ТРЕБОВАНИЯ БЕЗОПАСНОСТИ**

**4.1 При проведении поверки необходимо соблюдать требования техники безопасности, предусмотренные «Правилами технической эксплуатации электроустановок потребителей» и «Правилами техники безопасности при эксплуатации электроустановок потребителей» (изд.З), ГОСТ 12.2.007.0-75, ГОСТ 12.1.019-79, ГОСТ 12.2.091-94 и требования безопасности, указанные в технической документации на применяемые эталоны и вспомогательное оборудование.**

**4.2 Любые подключения приборов проводить только при отключенном напряжении питания системы.**

**4.3 К поверке допускаются лица, изучившие руководство по эксплуатации на систему, знающие принцип действия используемых средств измерений и прошедшие инструктаж по технике безопасности (первичный и на рабочем месте) в установленном в организации порядке.**

### **5 УСЛОВИЯ ПОВЕРКИ**

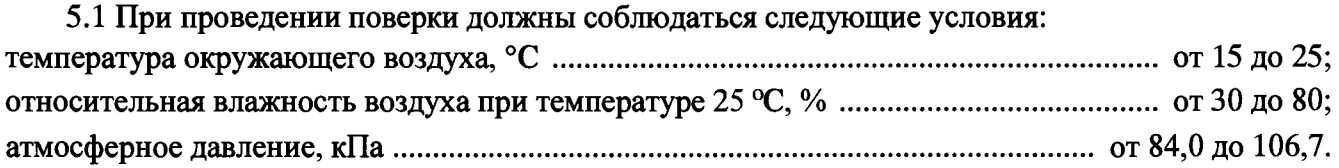

### **6 ПОДГОТОВКА К ПОВЕРКЕ**

**6.1 При подготовке к поверке система должна быть технически исправна. На ней должны быть выполнены все предусмотренные регламентные работы и сделаны соответствующие отметки в эксплуатационных документах.**

**6.2 Рабочее место, особенно при выполнении поверки непосредственно на месте технического обслуживания, должно обеспечивать возможность размещения необходимых средств поверки, удобство и безопасность работы с ними.**

**6.3 Проверить наличие свидетельств (знаков поверки) о поверке рабочих эталонов.**

**6.4 Проверить наличие свидетельств (знаков поверки) о поверке преобразователей давления (далее - датчиков).**

**6.5 Подготовка к работе средств поверки (рабочих эталонов), перечисленных в таблице 2, производится в соответствии с инструкциями и руководствами по их эксплуатации.**

**6.6 Проверить целостность электрических цепей ИК. Включить питание системы.**

**6.7 Перед началом поверки измерить и занести в протокол поверки значения параметров условий окружающей среды (температура, влажность воздуха и атмосферное давление).**

### **7 ПРОВЕДЕНИЕ ПОВЕРКИ**

#### **7.1 Внешний осмотр**

**7.1.1 При внешнем осмотре проверить:**

**- отсутствие дефектов покрытий, механических повреждений оборудования, неисправностей присоединительных элементов, которые могут отрицательно повлиять на работоспособность или метрологические характеристики СИ.;**

**- отсутствие неудовлетворительного крепления разъемов;**

**- заземление электронных блоков системы;**

**- наличие товарного знака изготовителя, заводского номера системы.**

**7.1.2 Результаты осмотра считать положительными, если выполняются вышеперечисленные требования. В противном случае поверка не проводится до устранения выявленных недостатков.**

### **7.2 Опробование**

**7.2.1 При опробовании системы необходимо запустить ПО «UNI-Teststand».**

**7.2.2 После запуска программы выбрать режим калибровки нажатием на кнопку «Calibration». Выбрать один из ИК избыточного давления системы в графе «Channel Name». Отсоединить преобразователь давления ATM (далее - датчик) от разъема выбранного ИК системы. Подключить к разъему калибратор с помощью кабеля для поверки №1 (для каналов М01 - M l6) или №2 (для остальных каналов) из комплекта системы. Подать с калибратора значение напряжения постоянного тока (для каналов М01 - М16, Signal DG4/5, Sensor 1, Sensor 2, Sensor 3, Signal BGE-Cvl) или силы постоянного тока (для остальных каналов), соответствующее значению избыточного давления в близи нижнего предела измерений ИК (см. таблицы Б.1 - Б.З).**

**7.2.3 Изменяя в сторону увеличения значение напряжения постоянного тока или силы постоянного тока, соответствующее значению избыточного давления в пределах диапазона измерений ИК (см. таблицы Б.1 - Б.З), контролировать в окне «Raw Value» и/или «Calibrated Value» изменение значения избыточного давления.**

**7.2.4 Результаты опробования считать положительными, если при изменении на выходе калибратора значения напряжения постоянного тока или силы постоянного тока происходит изменение показаний в окне «Raw Value» и/или «Calibrated Value» выбранного ИК системы.**

### **7.3 Определение абсолютной погрешности ИК избыточного давления**

**Определение абсолютной погрешности ИК избыточного давления осуществляется поэлементным методом.**

**7.3.1 Абсолютная погрешность ИК равна сумме абсолютных погрешностей первичной и вторичной частей ИК и определяется в операции 7.3.3.10 по формуле (2).**

**7.3.2 Определение абсолютной погрешности первичной части ИК (датчиков).**

**7.3.2.1 Провести поверку (проверить наличие свидетельств о поверке) преобразователей давления ATM (per. № 38754-13) по документу МИ 1997-89 «Рекомендация ГСИ. Преобразователи давления измерительные. Методика поверки».**

*13.2.2* **За погрешность датчиков считать пределы допускаемой основной приведенной погрешности, ypi = ± ОД** *%,* **(в соответствии с описанием типа средства измерений, маркировкой на корпусе датчиков), что соответствует абсолютной погрешности ± 0,016 бар.**

**7.3.3 Определение абсолютной погрешности вторичной части ИК.**

**7.3.3.1 Для определения погрешности вторичной части ИК избыточного давления (каналы с обозначением М01 - M l6) собрать функциональную схему в соответствии с рисунком А.1 Приложения А, отсоединив датчик давления от канала М01 и подсоединив калибратор, с помощью кабеля для поверки №1, на его место. Выбрать в ПО «UNI-Teststand» соответствующий канал в графе «Channel пате».**

**7.3.3.2 На выходе калибратора устанавливать значения напряжения постоянного тока согласно таблице Б.1 Приложения Б и с монитора промышленного компьютера (далее - ПК) записывать в протокол измеренные системой значения избыточного давления.**

**7.3.3.3 Повторить операции 7.3.3.1-7.3.3.2 для остальных каналов (с обозначениями М02-М16).**

**7.3.3.4 Для определения погрешности вторичной части ИК избыточного давления (каналы с обозначением Signal DG4/5, Sensor 1, Sensor 2, Sensor 3, Signal BGE-Cvl) собрать функциональную схему в соответствии с рисунком А.2 Приложения А, отсоединив датчик давления от канала Signal DG4/5 и подсоединив калибратор, с помощью кабеля для поверки №2, на его место. Обозначения контактов каналов Signal DG4/5, Sensor 1, Sensor 2, Sensor 3, Signal BGE-Cvl приведены в таблице 3. Выбрать в ПО «UNI-Teststand» соответствующий канал в графе «Channel пате».**

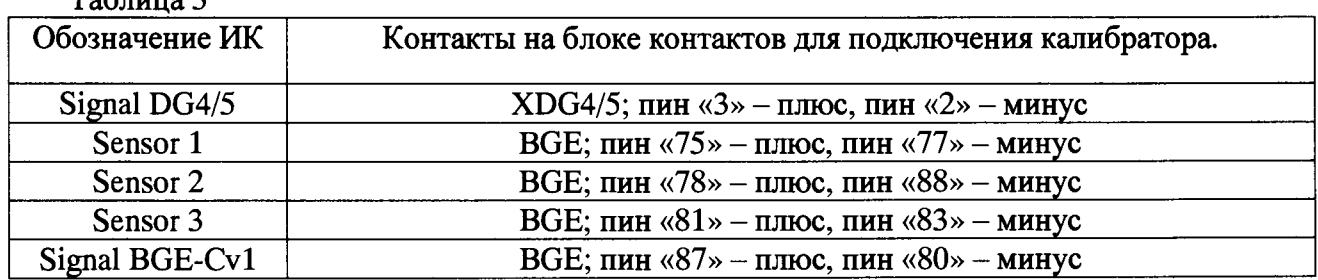

**Таблица 3**

**7.3.3.5 На выходе калибратора устанавливать значения напряжения постоянного тока согласно таблице Б.2 Приложения Б и с монитора ПК записывать в протокол измеренные системой соответствующие значения избыточного давления.**

**7.3.3.6 Повторить операции 7.3.3.4-7.3.3.5 для остальных каналов (с обозначениями Sensor 1, Sensor 2, Sensor 3, Signal BGE-Cvl).**

**7.3.3.7 Для определения погрешности вторичной части ИК избыточного давления (каналы с обозначением Signal DG10, Signal 2, Signal 3, Signal 4) собрать функциональную схему в соответствии с рисунком А.З Приложения А, отсоединив датчик давления от канала Signal DG10 и подсоединив калибратор, с помощью кабеля для поверки №2, на его место. Обозначения контактов каналов Signal DG10, Signal 2, Signal 3, Signal 4 приведены в таблице 4. Выбрать в ПО «UNI-Teststand» соответствующий канал в графе «Channel пате».**

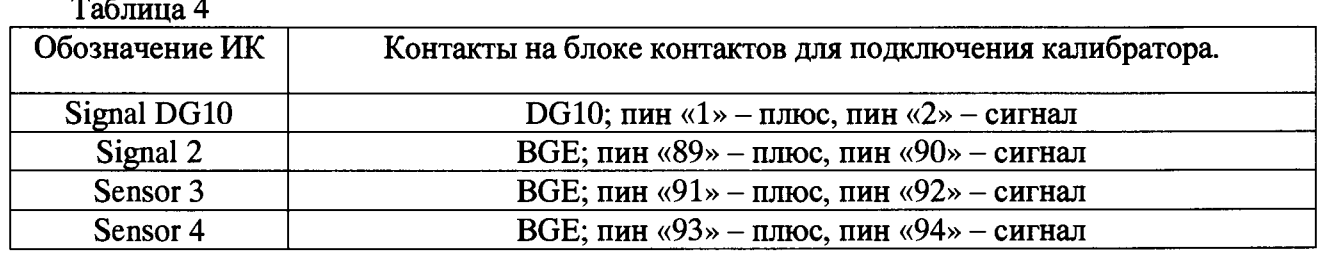

**7.3.3.8 На выходе калибратора устанавливать значения силы постоянного тока в режиме имитации датчика (0.. .20) мА согласно таблице Б.З Приложения Б и с монитора ПК записывать в протокол измеренные системой значения избыточного давления.**

*1.3.3.9* **Повторить операции 7.3.3.7-7.3.3.8 для остальных каналов (с обозначениями Signal 2, Signal 3, Signal 4).**

**7.3.3.10 Определить абсолютную погрешность измерений избыточного давления Др каждого ИК в соответствии с пунктом 8.1 настоящей МП. Вычисленные значения Др занести в протокол.**

**7.3.3.11 Результаты поверки считать положительными, если максимальные значения абсолютной погрешности поверяемых Ж избыточного давления находится в пределах ± 0,03 бар.**

### **7.4 Определение абсолютной погрешности ИК силы постоянного тока**

**7.4.1 Для определения погрешности ИК силы постоянного тока собрать функциональную схему поверки в соответствии с рисунком А.4 Приложения А, подключив ко входам «F» (плюс) и «Н» (минус) блока контактов последовательно мультиметр в режиме измерения силы постоянного тока и нагрузочный резистор из комплекта системы. Выбрать в ПО «UNI-Teststand» соответствующий канал в графе «Channel паше».**

**7.4.2 Контролируя мультиметром, на источнике питания 8G3 (далее - ИП) устанавливать значения силы постоянного тока согласно таблице Б.4 Приложения Б и с монитора ПК записывать в протокол измеренные системой значения силы постоянного тока.**

**7.4.3 Определить абсолютную погрешность измерений силы постоянного тока Ai в соответствии с пунктом 8.2 настоящей МП. Вычисленные значения Ai занести в протокол.**

**7.4.4 Результаты поверки считать положительными, если значения абсолютной погрешности измерений силы постоянного тока находится в пределах ± 0,08 А.**

# **7.5 Определение абсолютной погрешности ИК напряжения постоянного тока**

**7.5.1 Для определения погрешности ИК напряжения постоянного тока собрать функциональную схему поверки в соответствии с рисунком А. 5 Приложения А, подключив ко входам «F» (плюс) и «Н» (минус) блока контактов мультиметр в режиме измерения напряжения постоянного тока. Выбрать в ПО «UNI-Teststand» соответствующий канал в графе «Channel паше».**

**7.5.2 Контролируя мультиметром, на ИП устанавливать значения напряжения постоянного тока, максимально близкие значениям, приведенным в таблице Б.5 Приложения Б и с монитора ПК записывать в протокол измеренные системой значения напряжения постоянного тока.**

**7.5.3 Определить абсолютную погрешность измерений силы постоянного тока Ди в соответствии с пунктом 8.3 настоящей МП. Вычисленные значения Ди занести в протокол.**

**7.5.4 Результаты поверки считать положительными, если значения абсолютной погрешности измерений напряжения постоянного тока находится в пределах ± 0,4 В.**

# **7.6 Определение абсолютной погрешности ИК интервалов времени**

**7.6.1 Собрать функциональную схему поверки ИК интервалов времени в соответствии с рисунком А.6 Приложения А, подключив частотомер к клеммной рейке 29А2 внутри распределительного шкафа с помощью кабеля для поверки №3 из комплекта системы (пин «3» клеммной рейки 29А2 — к штекеру «плюс» кабеля частотомера, пин заземления клеммной рейки 29А2 к штекеру «минус» кабеля частотомера). Выбрать в ПО «UNI-Teststand» соответствующий канал в графе «Channel пате».**

**7.6.2 Запустить программный модуль timecalib.exe. Выбрать канал «Dev0/port0/Line0» из раскрывающегося списка «Chanel». Устанавливая значения интервалов времени согласно таблице Б.6 Приложения Б (для этого нажимать нужную кнопку из столбца справа и запускать** **генерацию сигналов кнопкой Start Generation) записывать в протокол измеренные частотомером значения интервалов времени.**

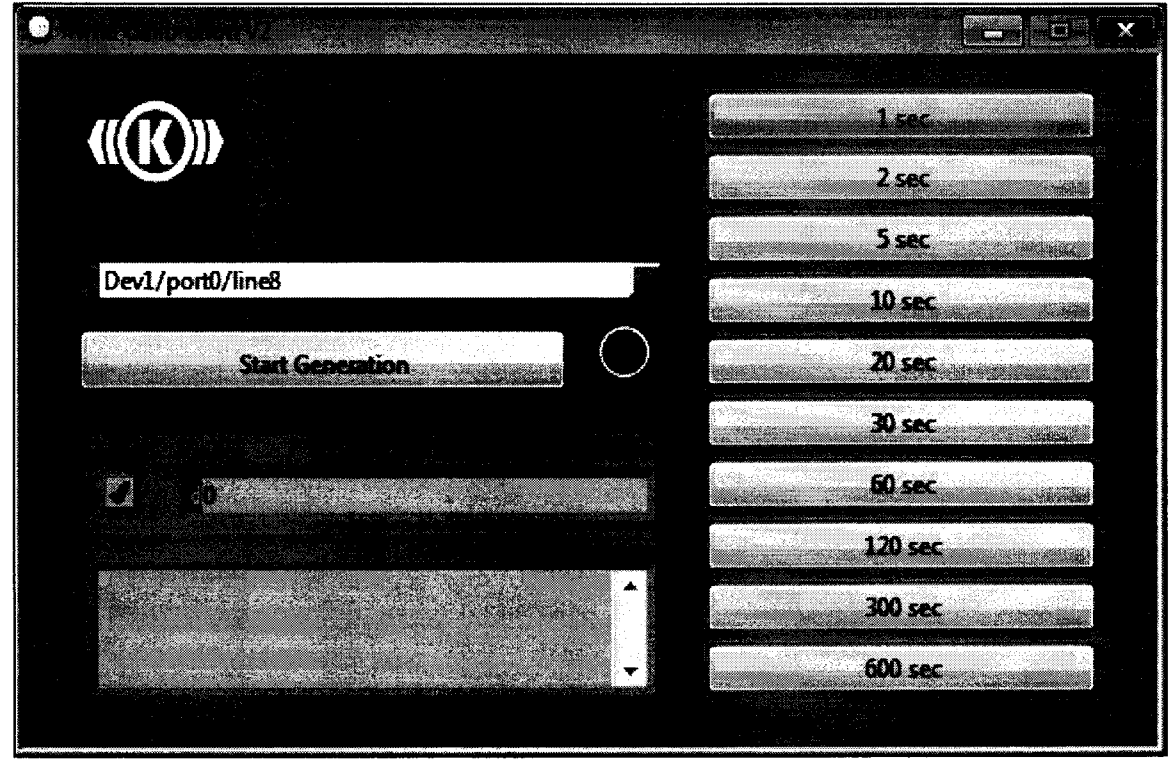

**Рисунок 1 - Вид окна программного модуля timecalib.exe.**

**7.6.3 Расчет абсолютной погрешности измерений интервалов времени At проводить в соответствии с пунктом 8.4 настоящей МП.**

**7.6.4 Результаты поверки считать положительными, если значение абсолютной погрешности измерений интервалов времени находится в пределах ± 0,1 с.**

#### **7.7 Определение абсолютной погрешности ИК углового перемещения**

**7.7.1 Для определения погрешности ИК углового перемещения собрать функциональную схему поверки в соответствии с рисунком А. 7 Приложения А, установив эталон углового перемещения на платформу поворотного стола. Выбрать в ПО «UNI-Teststand» соответствующий канал в графе «Channel пате».**

**7.7.2 Контролируя эталоном углового перемещения, ручкой поворотного стола устанавливать значения углового перемещения согласно таблице Б.7 Приложения Б и с монитора ПК записывать в протокол измеренные системой значения углового перемещения.**

**7.7.3 Определить абсолютную погрешность измерений углового перемещения Аф в соответствии с пунктом 8.5 настоящей МП. Вычисленные значения Аф занести в протокол.**

**7.7.4 Результаты поверки считать положительными, если значения абсолютной погрешности измерений углового перемещения находится в пределах ± 0,1°.**

**7.8 Проверка соответствия программного обеспечения СИ**

**Соответствие ПО СИ проверяется путем проверки номера версии основного программного модуля и программного модуля timecalib.exe, подлинности этих модулей. Подлинность программных модулей проверяется расчетом цифровых идентификаторов (контрольной суммы) и сравнением вычисленных значений со значениями, указанными в разделе 3 паспорта.**

**7.8.1 Проверка номера версии программных модулей.**

**7.8.1.1 На ПК системы запускают основной программный модуль UNI\_M OD-Vl-PS057.exe. Номер версии отображается при запуске программы, в правом верхнем углу окна (см. рисунок 2).**

**7.8.1.2 Номер версии программного модуля timecalib.exe отображается в заголовке окна программного модуля (см. рисунок 1).**

**7.8.1.3 Результаты проверки считать положительными, если номера версий, определенные по операциям 7.8.1.1 и 7.8.1.2, соответствует номеру версии, указанному в разделе 3 паспорта.**

Рисунок 2 - Вид окна ПО «UNI-Teststand» при инициализации.

7.8.2 Проверка подлинности программных модулей.

7.8.2.1 Вычисление цифрового идентификатора (контрольной суммы) программных модулей производится в соответствии с алгоритмом MD5 (описание алгоритма изложено в документе «Network Working Group, RFC 1321. MD5 Message-Digest Algorithm, 1992»). Для непосредственных вычислений может быть использована, например, свободно распространяемая программа winMD5Sum.exe.

7.8.2.2 Для проверки подлинности запускают программу winMD5Sum.exe (см. рисунок 3).

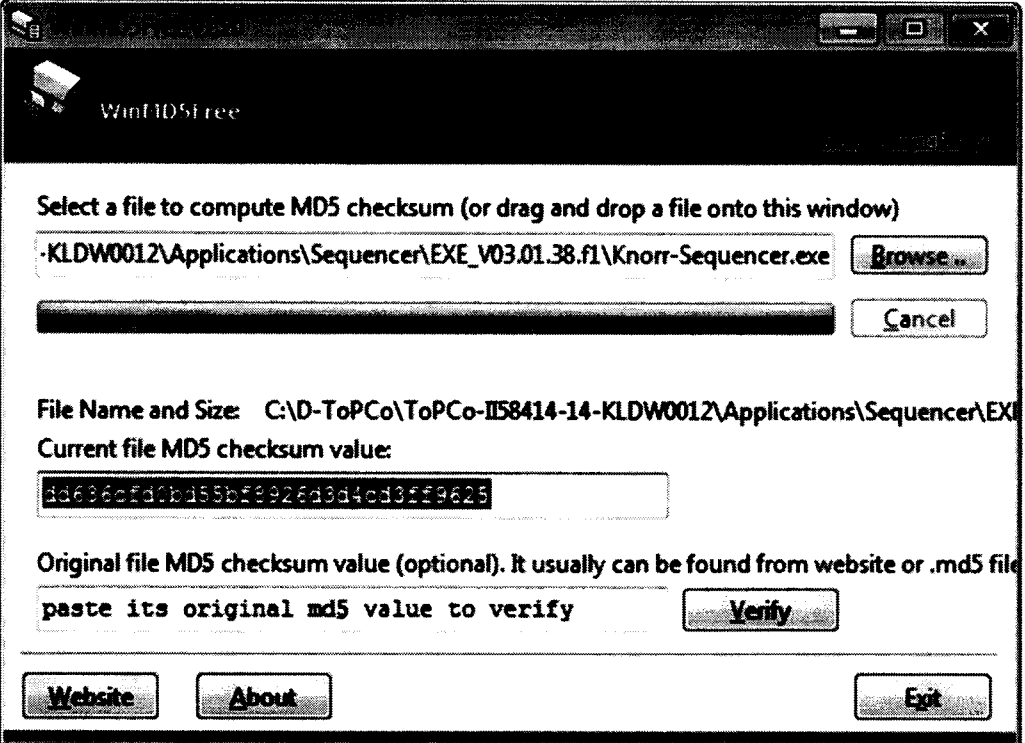

Рисунок 3 - Интерфейс программы winMD5Sum.exe.

7.8.2.3 В поле «Original file MD5...» вводят значение цифрового илентификатора программного модуля UNI MOD-V1-PS057.exe, указанного в разлеле 3 паспорта, выбирают с помощью кнопки «Browse...» файл UNI MOD-V1-PS057.exe и, после автоматического вычисления контрольной суммы, нажимают кнопку «Verify». Программа сравнивает введенное значение с вычисленным и выдает сообщение с выводом о подлинности программного модуля (см. рисунок 4).

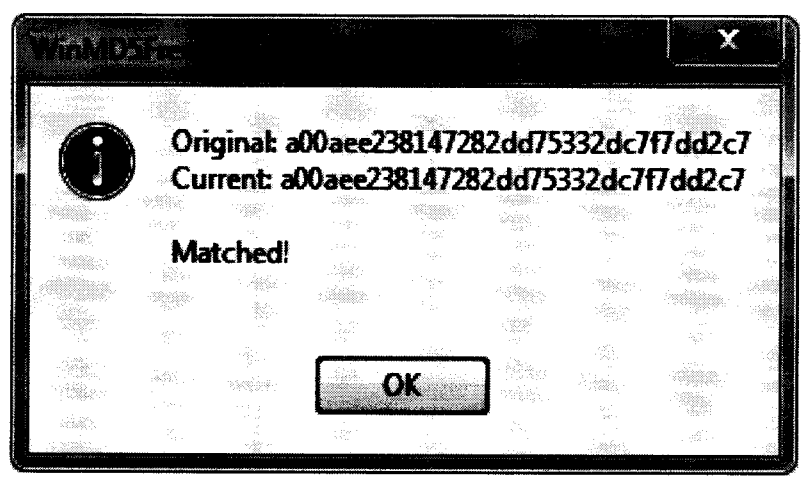

Рисунок 4 - Сообщение программы winMD5Sum.exe с выводом о подлинности (контрольная сумма на рисунке приведена для примера)

7.8.2.4 Повторяют операцию 7.8.2.3 для программного модуля timecalib.exe.

<span id="page-9-0"></span>7.8.2.5 Результаты проверки считать положительными, если цифровые идентификаторы программных модулей, вычисленные программой, соответствуют указанным в разделе 3 паспорта.

### 8 ОБРАБОТКА РЕЗУЛЬТАТОВ ИЗМЕРЕНИЙ

8.1 Расчет абсолютной погрешности измерений ИК избыточного давления.

8.1.1 Значение абсолютной погрешности измерений для вторичной части каждого ИК избыточного давления  $\Delta_{P2}$  определить по формуле:

$$
\Delta_{P2} = \mathbf{x}_i - \mathbf{x}_{\text{pacy}} \tag{1}
$$

где х<sub>і</sub> - значение избыточного давления, измеренное ИК;

Храсч - расчетное значение избыточного давления, соответствующее сигналу на входе ИК (см. таблицы Б.1 – Б.3 Приложения Б), бар.

8.1.2 Значение абсолютной погрешности измерений для каждого ИК избыточного давления ∆ определить по формуле:

$$
\Delta_P = |\Delta_{P1}| + |\Delta_{P2}| \tag{2}
$$

где  $\Delta_{P1}$  - предел допускаемой абсолютной погрешности датчика, определенный в пункте 7.3.2;

8.2 Расчет абсолютной погрешности измерений ИК силы постоянного тока.

8.2.1 Значение абсолютной погрешности измерений силы постоянного тока  $\Delta$  для каждой точки определить по формуле:

$$
\Delta_{\rm I} = I_{\rm H} - I_3 \tag{3}
$$

где  $1_H$  - значение силы постоянного тока, измеренное мультиметром;

1<sub>3</sub> - значение силы постоянного тока, измеренное ИК.

8.2.2 За значение абсолютной погрешности ИК силы постоянного тока принять наибольшее из вычисленных в п. 8.2.1 значений  $\Delta I$ .

8.3 Расчет абсолютной погрешности измерений ИК напряжения постоянного тока.

**8.3.1 Значение абсолютной погрешности измерений напряжения постоянного тока Ди для каждой точки определить по формуле:**

$$
\Delta U = U_{\rm H} - U_{\rm b} \tag{4}
$$

**где UH - значение напряжения постоянного тока, измеренное мультиметром: U> - значение напряжения постоянного тока, измеренное ИК.**

**8.3.2 За значение абсолютной погрешности ИК напряжения постоянного тока принять наибольшее из вычисленных в п. 8.3.1 значений Д|.**

**8.4 Расчет абсолютной погрешности измерений ИК интервалов времени.**

**8.4.1 Значение абсолютной погрешности измерений интервалов времени At для каждой точки определить по формуле:**

$$
\Delta t = t_{H} - t_{D}
$$
 (5)

где t<sub>H</sub> - номинальное значение интервала времени, соответствующее включенному **режиму генерации интервалов времени (см. таблицу Б.6 Приложения Б);**

*1-,* **- значение интервала времени, измеренное частотомером.**

**8.4.2 За значение абсолютной погрешности ИК интервалов времени принять наибольшее из вычисленных в п. 8.4.1 значений At.**

**8.5 Расчет абсолютной погрешности измерений ИК углового перемещения.**

**8.5.1 Значение абсолютной погрешности измерений углового перемещения Аф для каждой точки определить по формуле:**

$$
\Delta \phi = \phi_{\rm H} - \phi_{\rm 3} \tag{6}
$$

**где фн - значение углового перемещения, измеренное эталоном углового перемещения: фэ - значение углового перемещения, измеренное ИК.**

**8.5.2 За значение абсолютной погрешности ИК углового перемещения принять наибольшее из вычисленных в п. 8.5.1 значений Аф.**

#### **9 ОФОРМЛЕНИЕ РЕЗУЛЬТАТОВ ПОВЕРКИ**

**9.1 Результаты поверки заносятся в протокол поверки (см. Приложение Б).**

**9.2 При положительных результатах поверки оформляется свидетельство о поверке.**

**9.3 При отрицательных результатах поверки применение системы запрещается, оформляется извещение о непригодности к применению с указанием причин забракования.**

**9.4 При поверке отдельных ИК из состава системы в свидетельство о поверке заносится информация о конкретных ИК, прошедших поверку.**

**9.5 В раздел 7 паспорта стенда заносится соответствующая запись.**

**Научный сотрудник отдела 206**

**ФГУП «ВНИИМ им. Д.И. Менделеева»** (*All CHACCARRA* **D.U. Шевелев**<br>
Руководитель отдела 206 ГЦИ СИ ФГУП «ВНИИМ им. Д.И. Менделеева» (*ARRA* **A.H. Пронин Руководитель отдела 206 ГЦИ СИ ФГУП «ВНИИМ им. Д.И. Менделеева»**

А.Н. Пронин

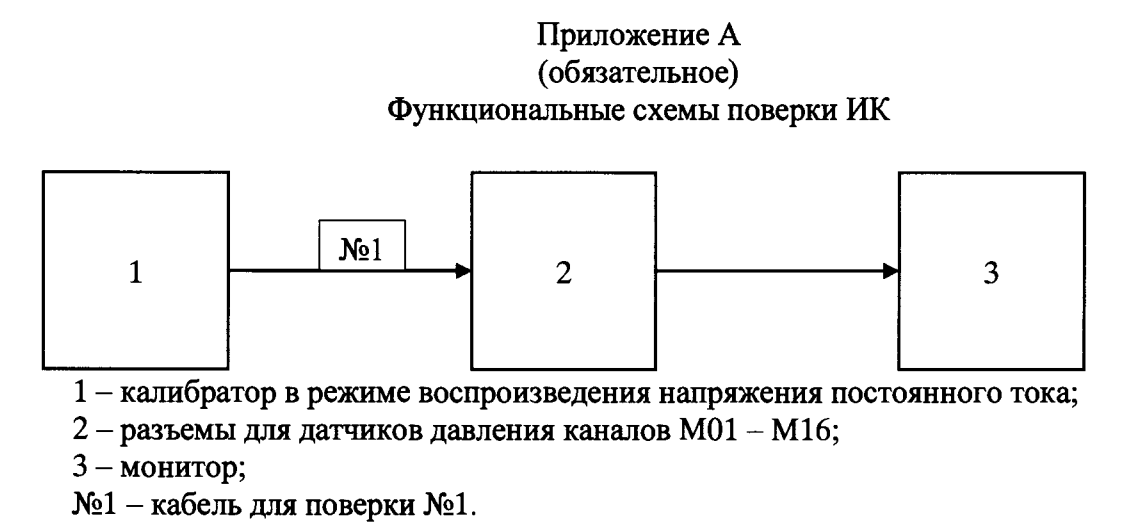

**Рисунок А.1 - Функциональная схема для поверки вторичной части ИК избыточного давления (для каналов М01 - M l6)**

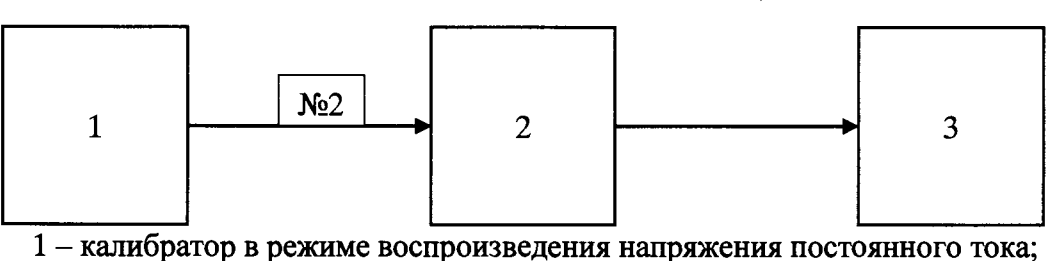

**2 - разъемы для датчиков давления каналов Signal DG4/5, Sensor 1, Sensor 2, Sensor 3, Signal BGE-Cvl;**

**3 - монитор;**

**№2 - кабель для поверки №2.**

**Рисунок А. 2 - Функциональная схема для поверки вторичной части ИК избыточного давления (для каналов Signal DG4/5, Sensor 1, Sensor 2, Sensor 3, Signal BGE-Cvl)**

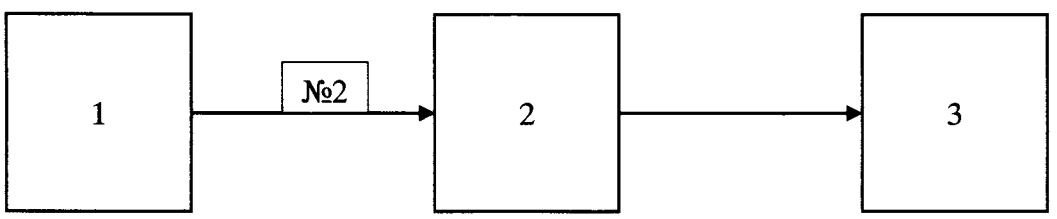

**1 - калибратор в режиме воспроизведения силы постоянного тока;**

**2 - разъемы для датчиков давления каналов Signal DG10, Signal 2, Signal 3, Signal 4;**

**3 - монитор;**

**№2 - кабель для поверки №2.**

**Рисунок А.З - Функциональная схема для поверки вторичной части ИК избыточного давления (для каналов Signal DG10, Signal 2, Signal 3, Signal 4)**

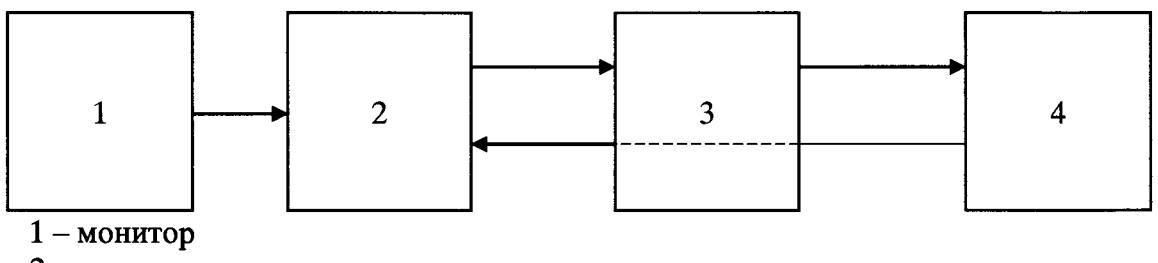

**2 - панель контактов;**

**3 - мультиметр в режиме измерения силы постоянного тока;**

**4 - нагрузочный резистор из комплекта системы.**

**Рисунок А.4 - Функциональная схема для поверки ИК силы постоянного тока**

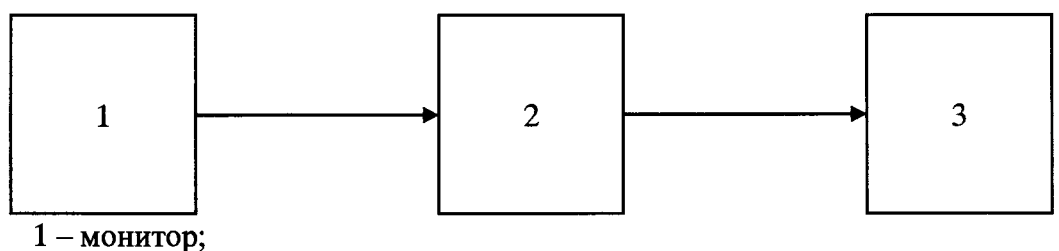

**2 - панель контактов;**

**3 - мультиметр в режиме измерения напряжения постоянного тока;**

Рисунок А.5 - Функциональная схема для поверки ИК напряжения постоянного тока

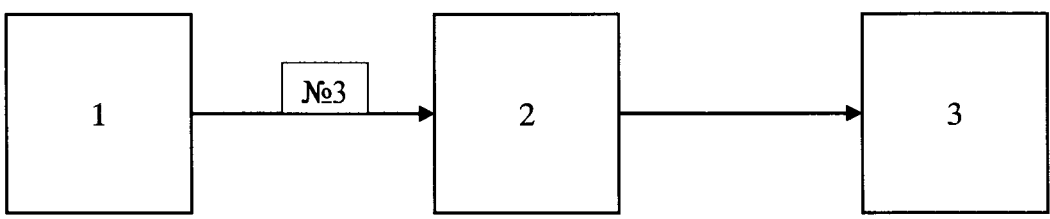

**1 - частотомер в режиме измерения временных интервалов;**

**2 - клеммная рейка 29А2 внутри распределительного шкафа;**

**3 - монитор;**

**№3 - кабель для поверки №3.**

Рисунок А.6 - Функциональная схема для поверки ИК интервалов времени

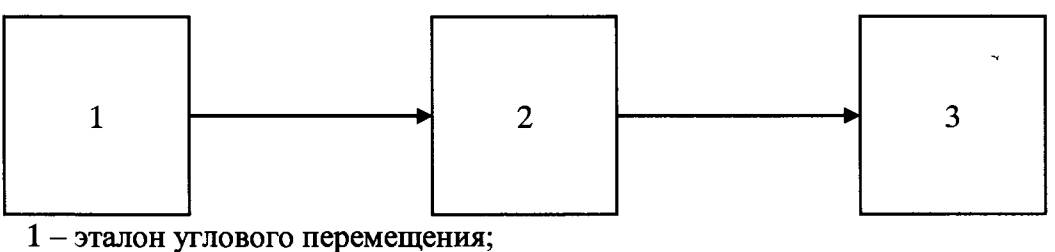

**2 - поворотный стол;**

**3 - монитор;**

**Рисунок А.7 - Функциональная схема для поверки ИК углового перемещения**

## **Приложение Б (обязательное) Форма протокола поверки**

### ПРОТОКОЛ №

### **поверки системы измерительной универсального испытательного стенда II83979 Universal, зав. № ТЕ2326**

**1 Вид поверки:............................................ 2 Дата поверки: «\_\_\_ » \_\_\_\_\_\_\_\_20\_\_ г.**

**3 Средства поверки**

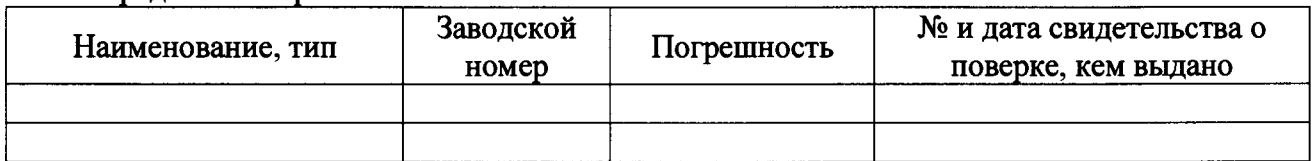

**4 Вспомогательные средства: в соответствии с методикой поверки 206-654.2-2015 МП. 5 Условия поверки**

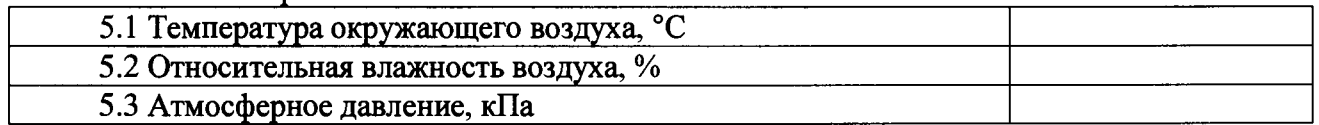

**6 Результаты экспериментальных исследований**

**6.1 Внешний осмотр:............................................**

**6.2 Результаты опробования:.............................................**

**6.3 Результаты исследований метрологических характеристик.**

**Результаты метрологических исследований и рабочие материалы, содержащие данные по погрешности ИК, приведены в таблицах Б.1 - Б.7**

**Расчет погрешности ИК проводится в соответствии с методикой поверки 206-654.2-2015 МП.**

6.4 Результаты проверки соответствия программного обеспечения СИ: .....................

### **7 Вывод**

**Погрешности измерений ИК системы измерительной универсального испытательного стенда II83979 Universal, зав. № ТЕ2326 не превышают/(превышают) пределы допускаемой погрешности.**

**Метрологические характеристики системы измерительной универсального испытательного стенда II83979 Universal, зав. № ТЕ2326 соответствуют описанию типа.**

**Дата очередной поверки..........................................................**

**Поверитель**

(подпись, дата) (Ф.И.О.)

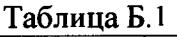

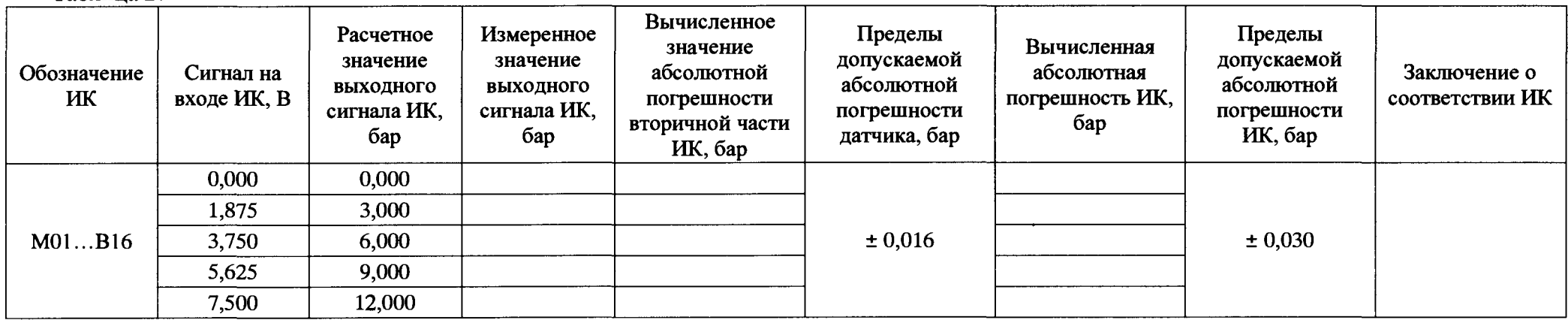

**Таблица Б.2**

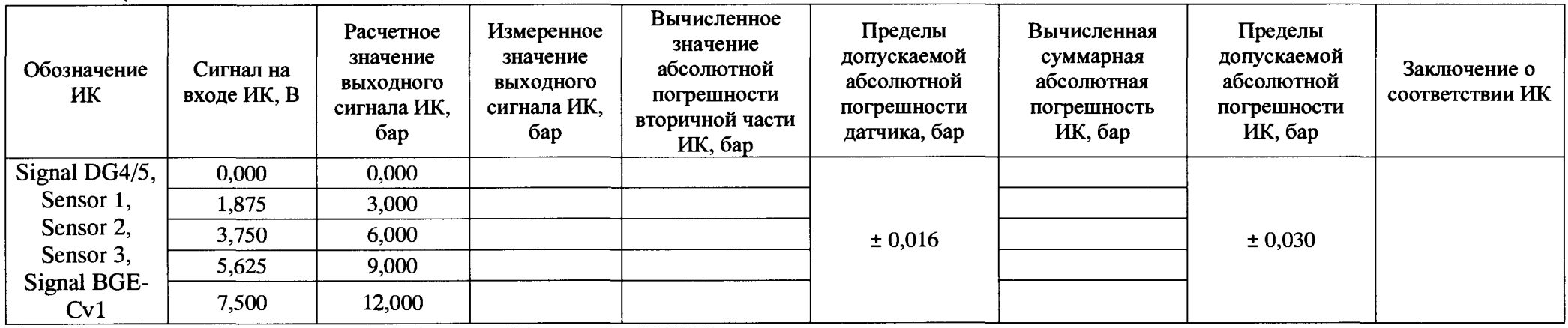

## **МП-206-0655-2015 16**

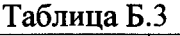

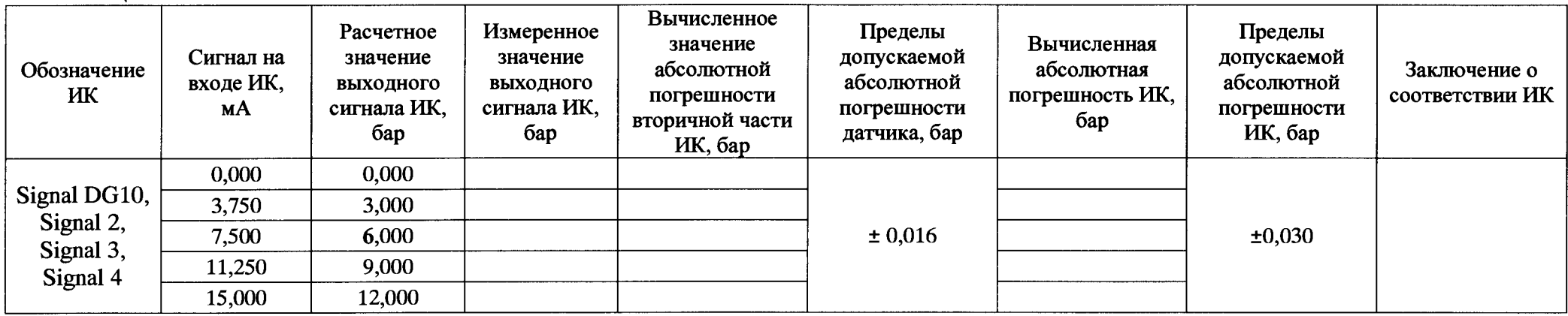

# **Таблица Б.4**

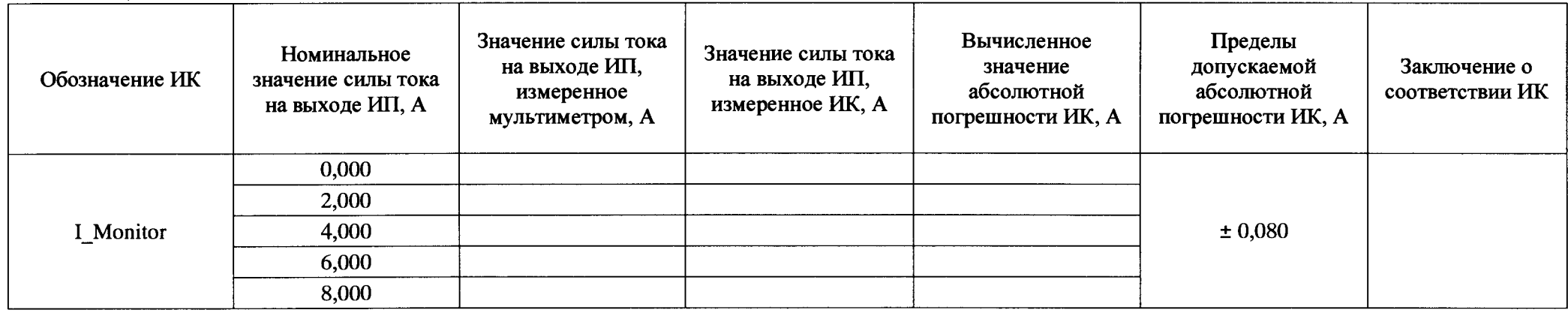

# **Таблица Б.5**

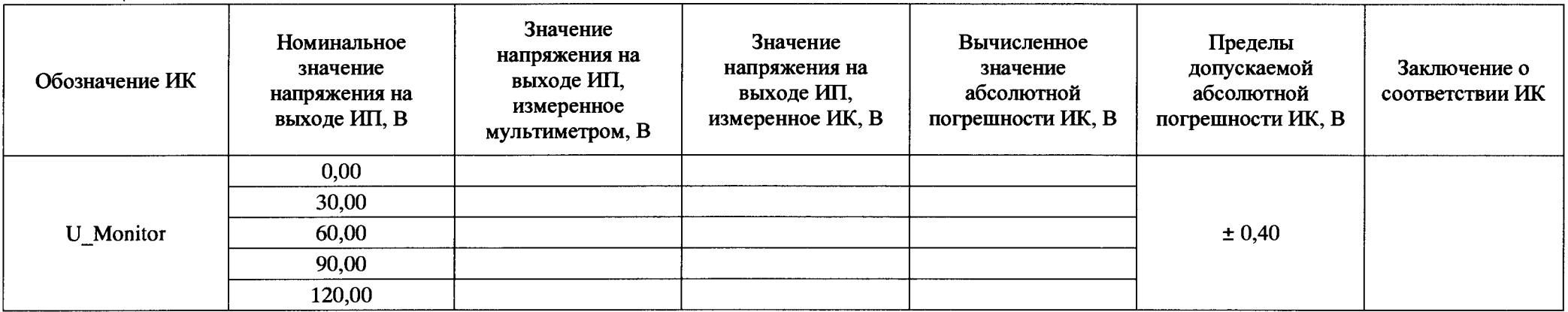

# **Таблица Б.6**

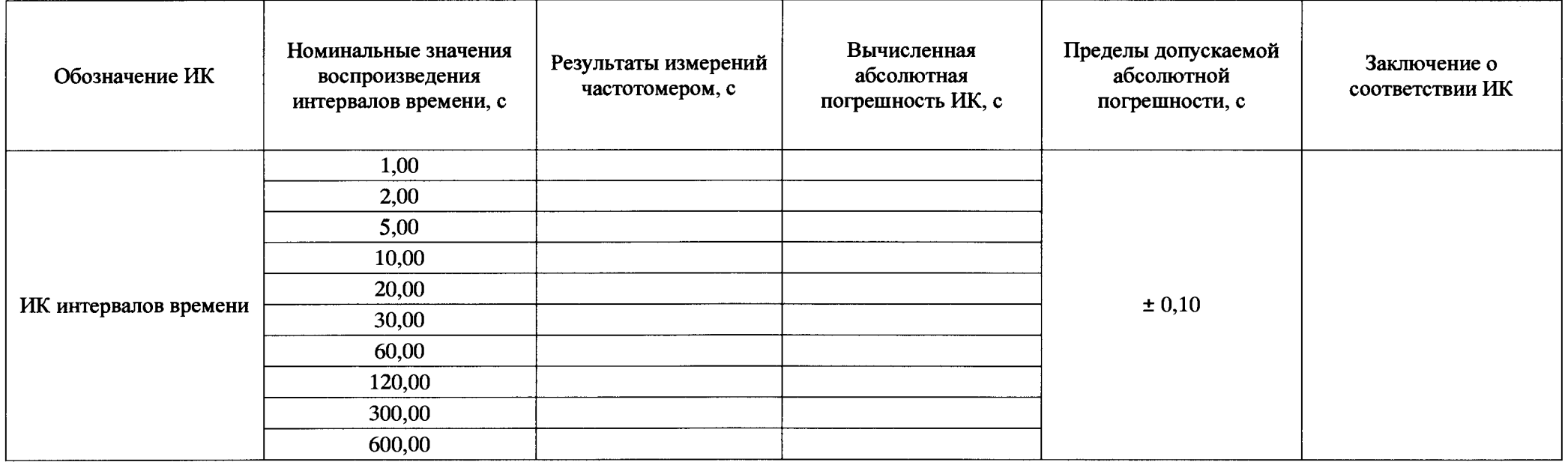

## **МП-206-0655-2015 18**

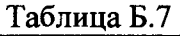

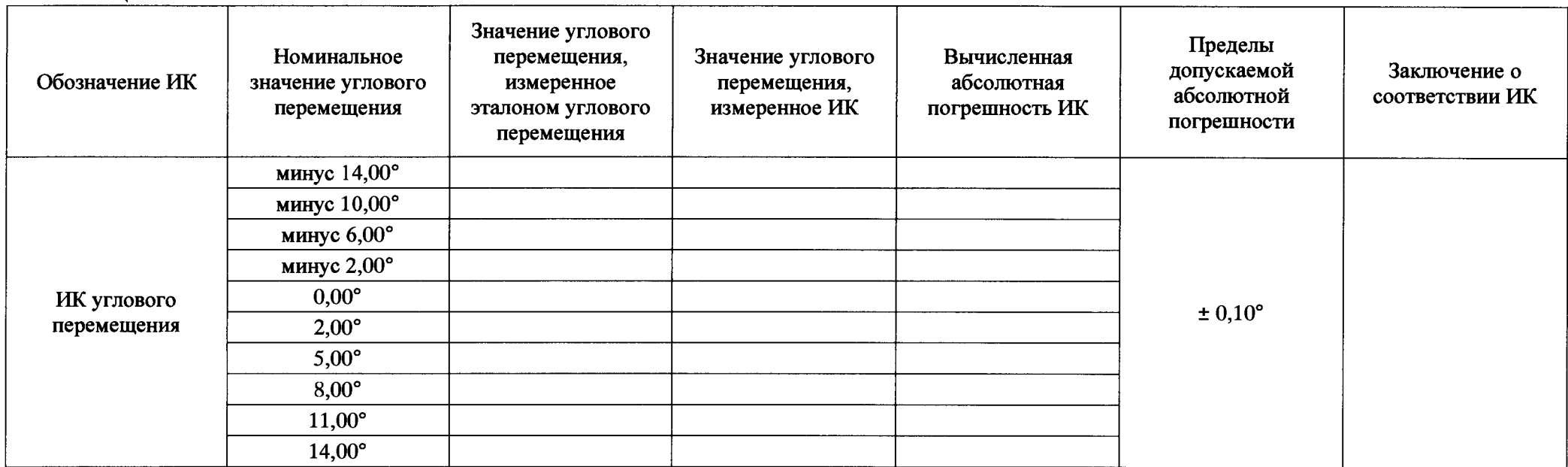